# Accessing Google Classrooms

### Bergenfield Public Schools

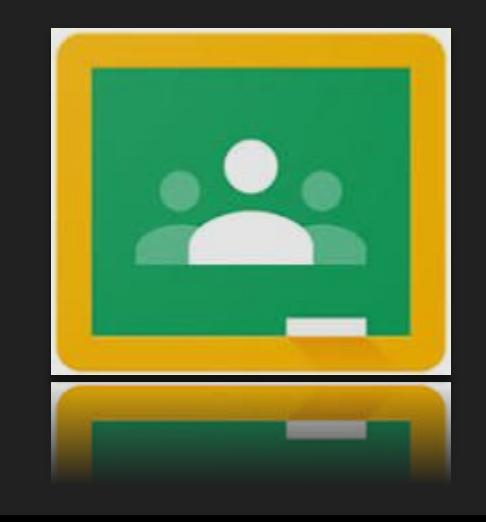

Charlene Taveras BHS Library Media Specialist The 3 ways to access Google Classroom:

● Clever ● Gmail ● Google Classroom Webpage

### Access through Clever

1. On your webpage search tab enter the district web address... [www.bergenfield.org](http://www.bergenfield.org)

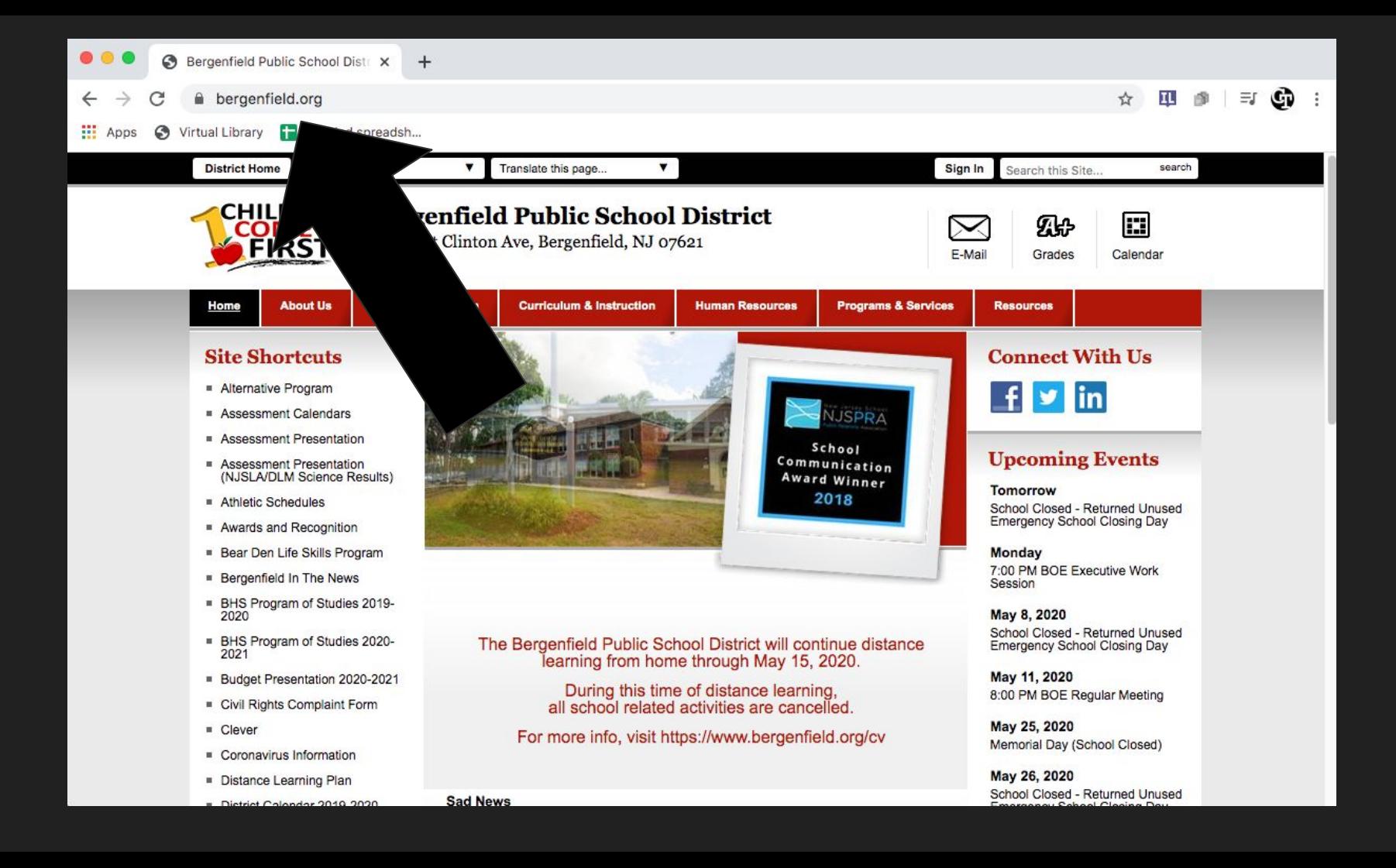

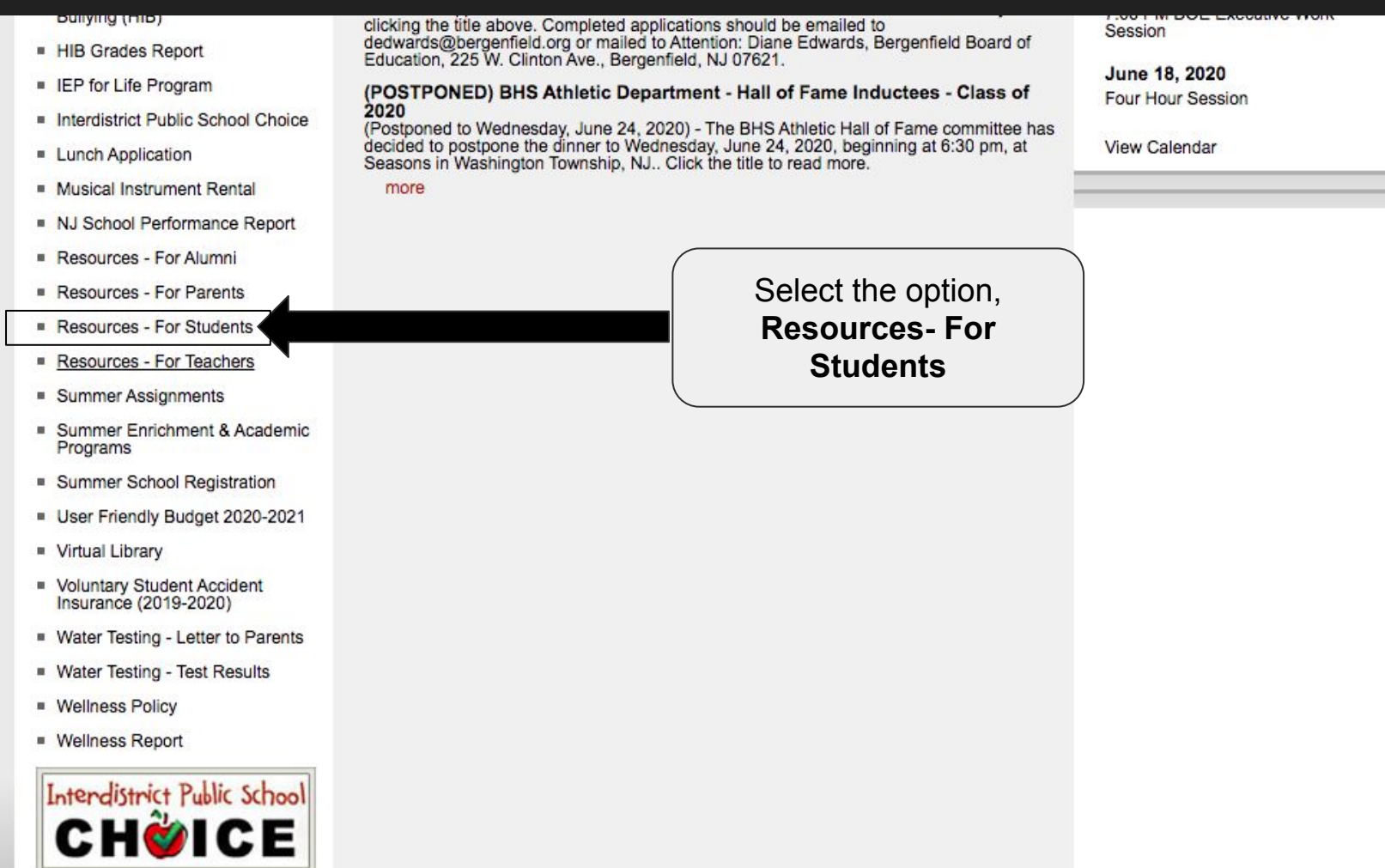

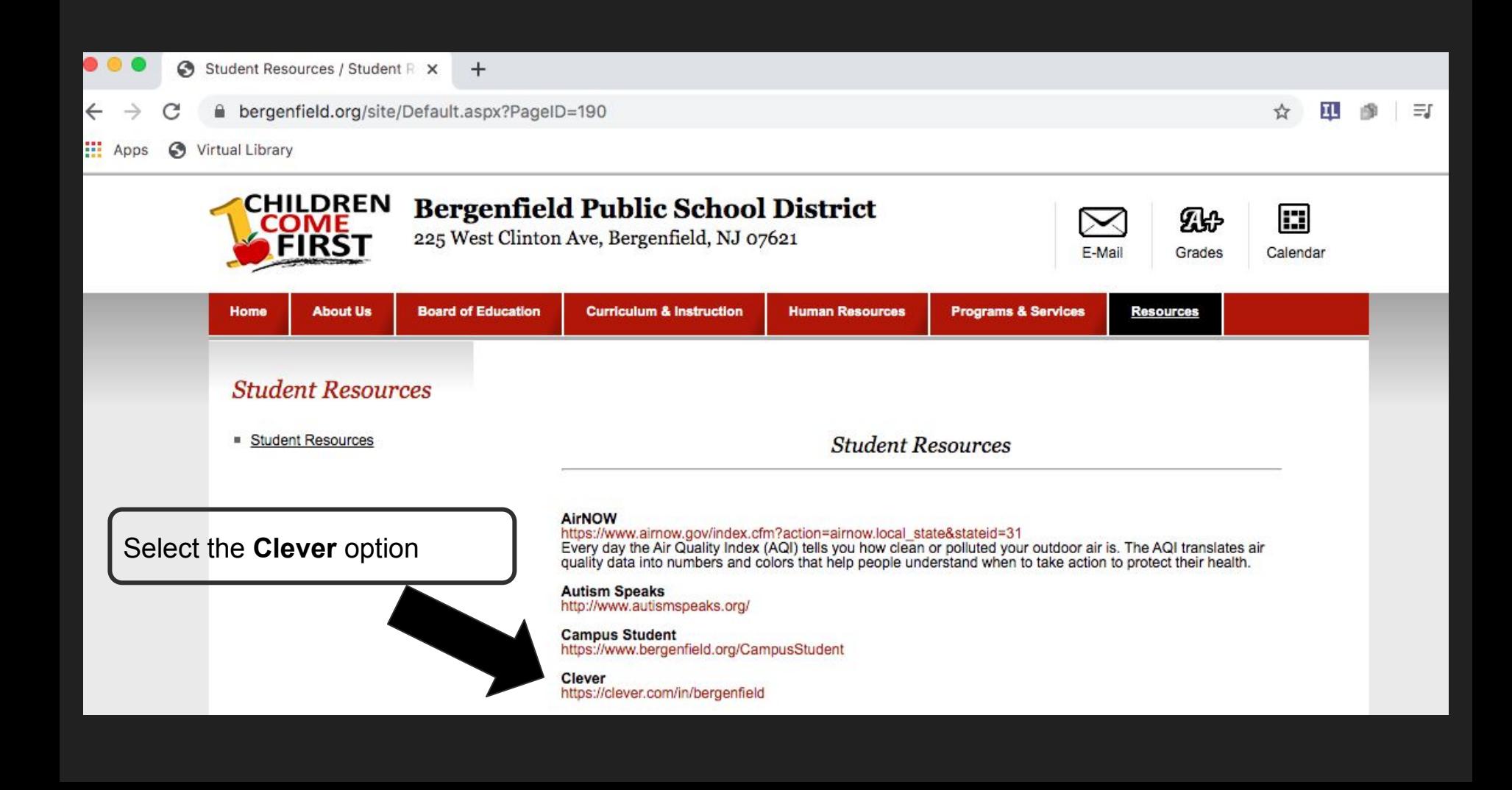

#### **Bergenfield School District**

#### Not your district?

#### Hints for logging in with Google

Username hint: Usernames MUST end in @bergenfield.org. Personal @gmail.com accounts will NOT work to sign in.

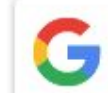

Log in with a bergenfield.org Google account

Having trouble? Get help logg

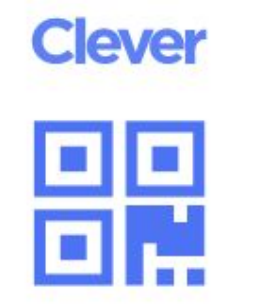

Clever Badge log in

District admin log in

Select login through Gmail, your child should enter their **Bergenfield** school email address

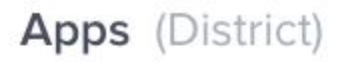

Hide -

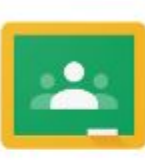

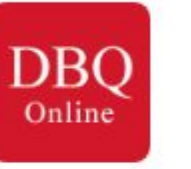

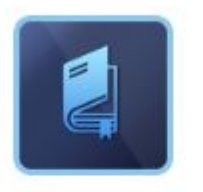

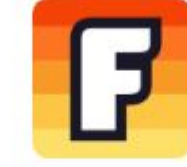

Flocabulary

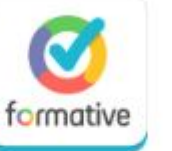

**JENBCNEWS** 

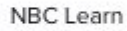

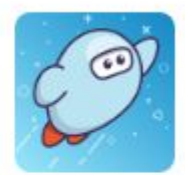

Sora by OverDrive

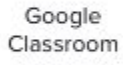

DBQ Online

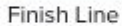

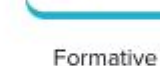

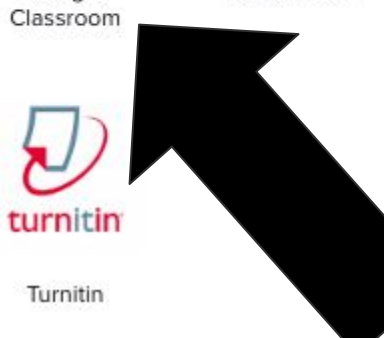

Here will be the option to enter your child's Google Classroom account

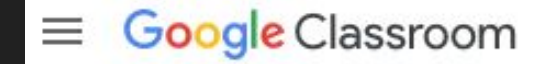

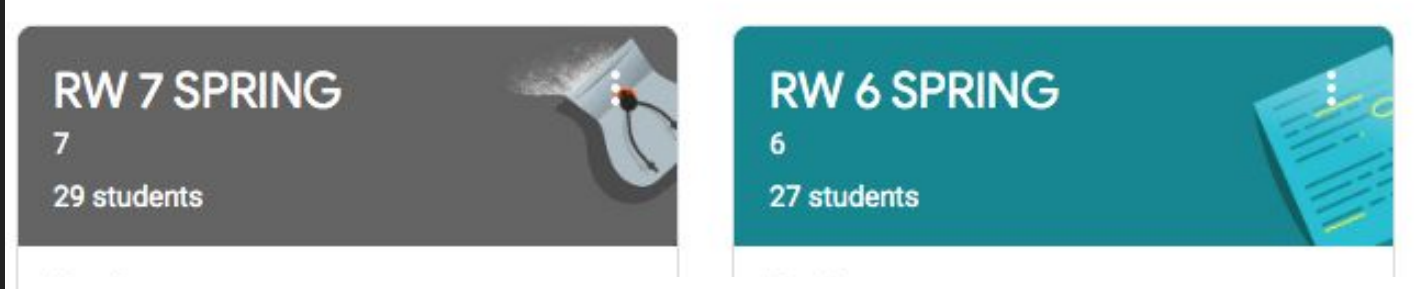

This method will take you directly onto your child's main Google Classroom page

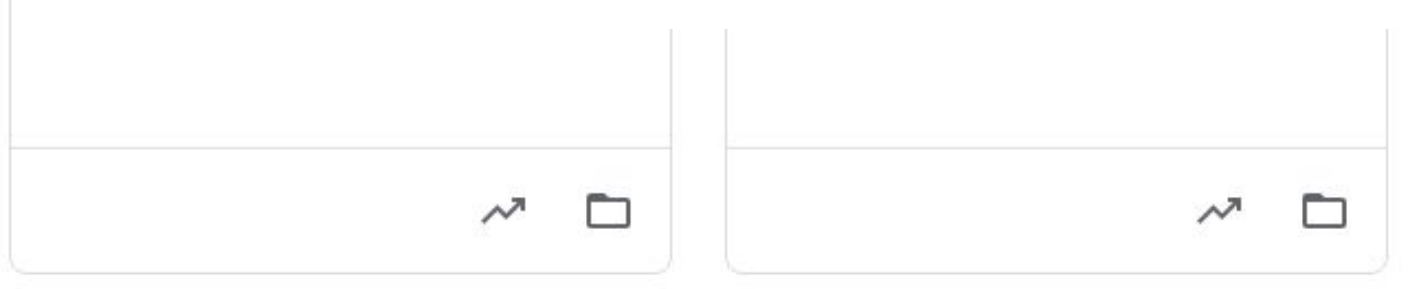

# Access through Gmail

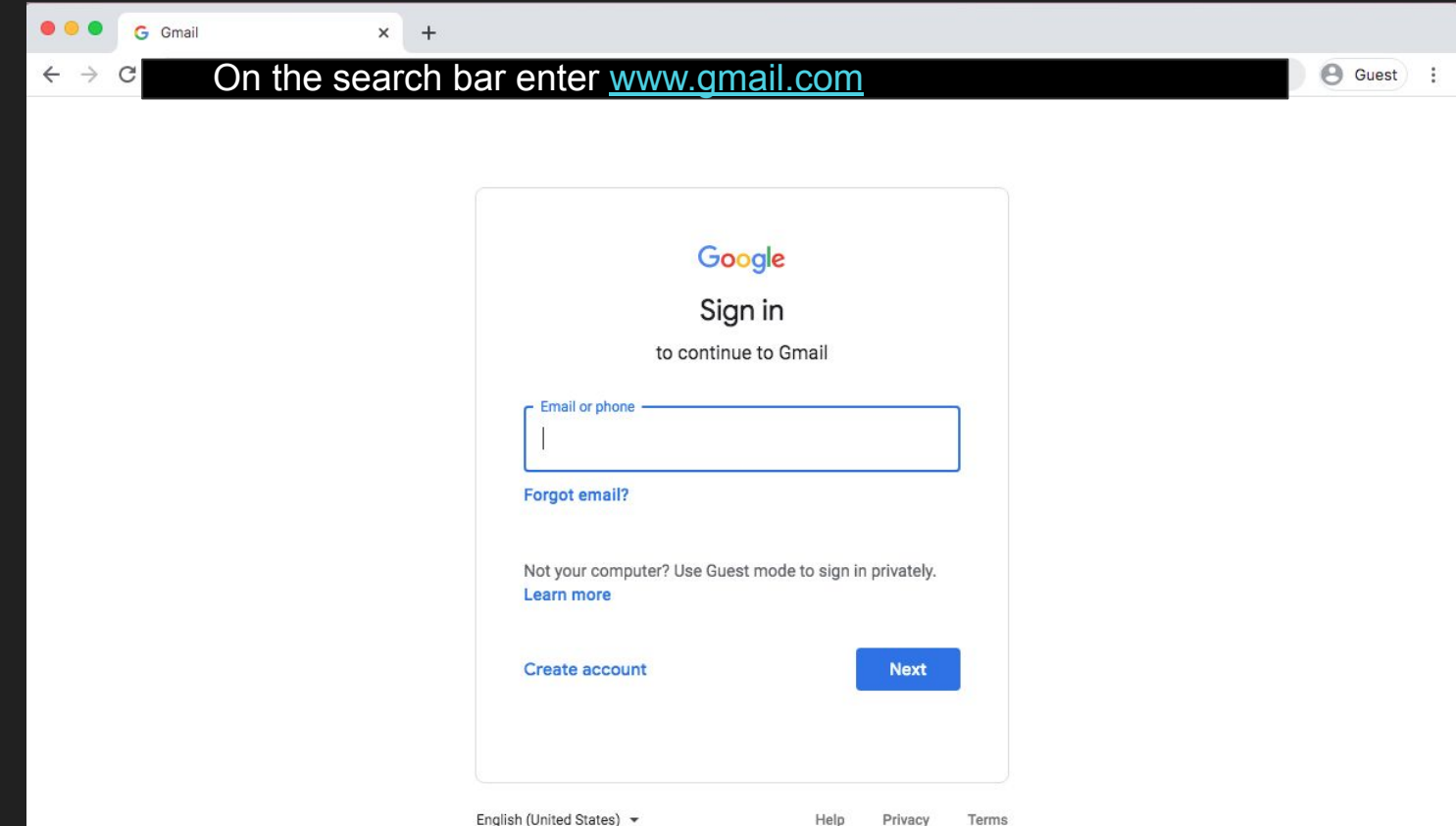

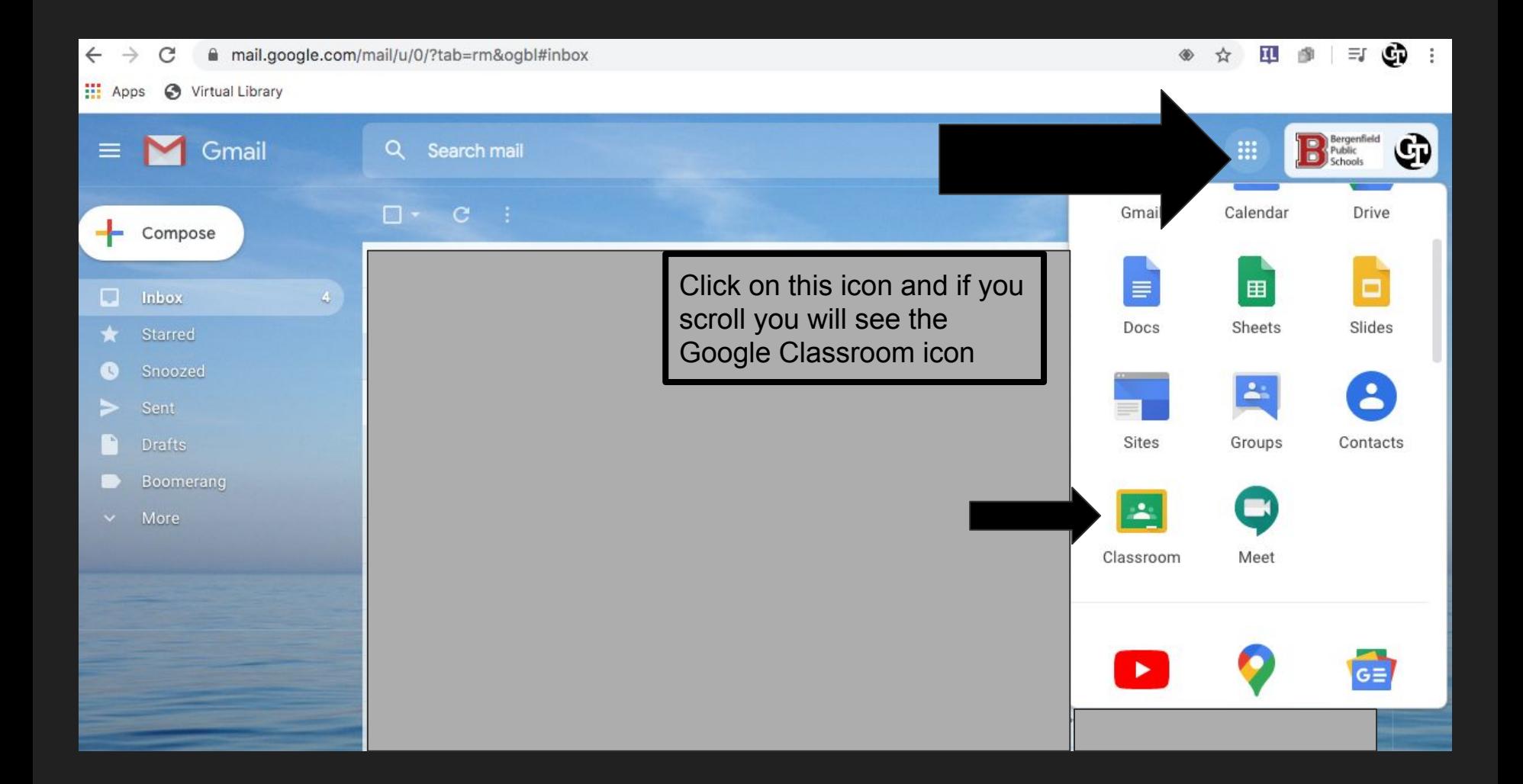

## Access through a Webpage

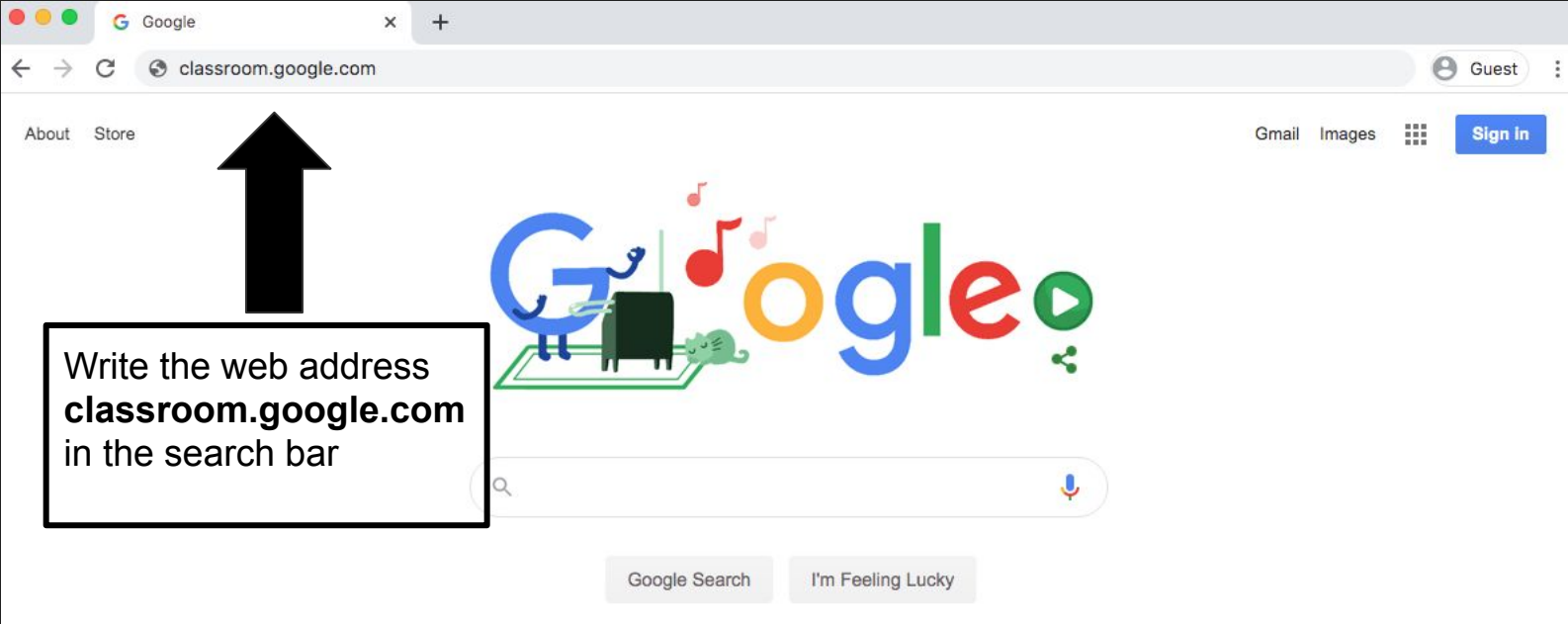

Make the most of your time at home with tips for recipes, workouts, and more

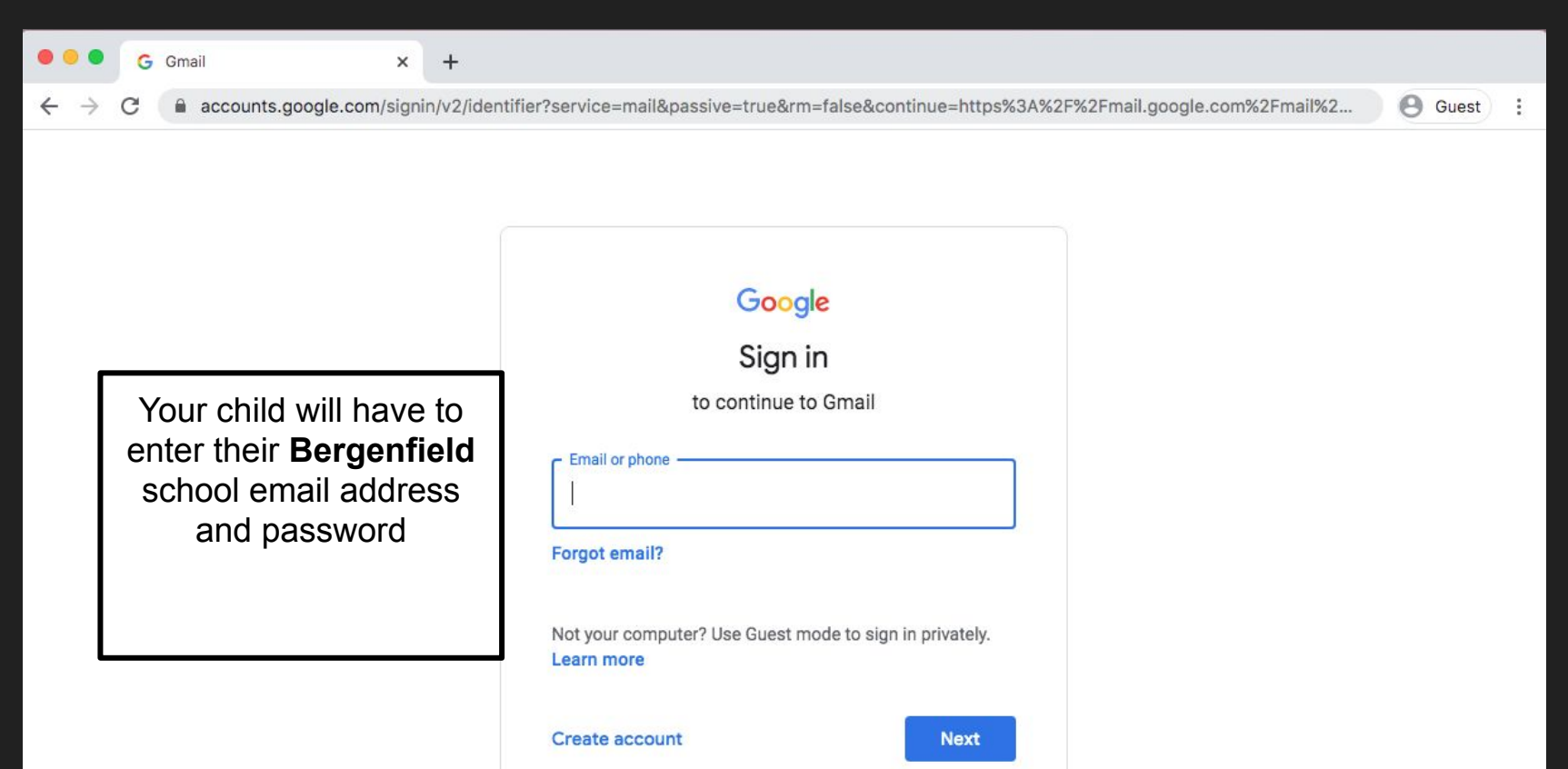

English (United States) =

Terms

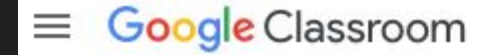

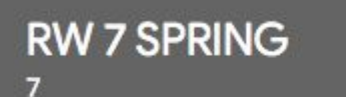

29 students

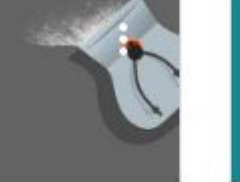

**RW 6 SPRING** 6 27 students

They will then be taken their main Google classroom page.

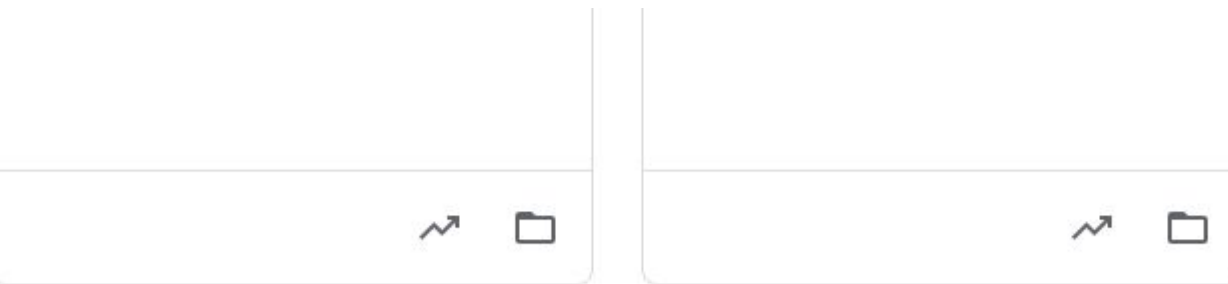